# **G E N U S**

Diese anwendung ist entstanden, um die daten für den stammbaum der familie **Hartard** aus Freimersheim zu erfassen, in einer datenbank zu speichern und daraus verschiedene darstellungen zu erzeugen. Um diese anwendung bis zu den grenzen ihrer leistungsfähigkeit auszutesten, wurden dann die daten für den sehr verwickelten und umfangreichen stammbaum der **Wittelsbacher** erfaßt. Die anzeigefunktionen der anwendung für die genannten stammbäume sind frei zugänglich.

## **1. start**

Die anwendung wird über das hauptmenü der homepage mit dem menüeintrag **stammbaum** gestartet

## **1.1 funktionswahl**

Als erstes wird das menü für die auswahl einer funktion angezeigt.

## **BAUM**

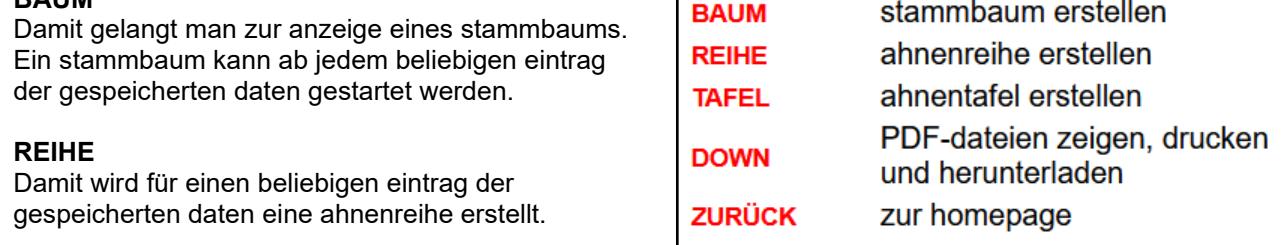

Eine ahnenreihe wird soweit wie möglich patrilinear aufgebaut, d.h. zu dem starteintrag werden die eltern gesucht, zum vater dann wieder die eltern und so von generation zu generation zurück. Fehlt in einer generation der vater oder gibt es zum vater keine eltern, geht die suche bei den eltern der mutter weiter. Der eintrag der mutter erhält in der ahnenreihe den hinweis "matrilinear".

#### **TAFEL**

Damit wird für einen beliebigen eintrag der gespeicherten daten eine ahnentafel bis zu den ur-ur-großeltern erstellt.

#### **DOWN**

Die vollständigen stammbäume der familie Hartard und der Wittelsbacher sind als PDF-dateien vorhanden. Mit dieser auswahl kommt man auf eine seite, in der man diese dateien ansehen oder herunterladen kann. (siehe nr. 5)

## **ZURÜCK**

damit kommt man wieder zur startseite der homepage.

## **1.2 tabellenauswahl**

Die daten sind in verschiedenen datenbank-tabellen gespeichert, die in einem auswahlformular angeboten werden. Hier muss man eine tabelle auswählen und dann den button **wählen** betätigen.

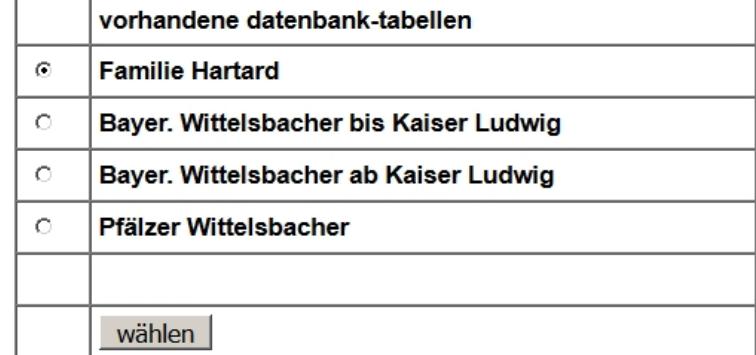

## **hinweise**

#### **Familie Hartard**

Daten der familie Hartard aus Freimersheim in der Pfalz ab Nikolaus Hartard, geb. 1660.

#### **Bayer. Wittelsbacher bis Kaiser Ludwig**

Daten der Wittelsbacher bis Kaiser Ludwig (der Bayer), d.h. bis zur teilung in die bayerischen und die pfälzischen linien.

#### **Bayer. Wittelsbacher ab Kaiser Ludwig**

Daten der bayerischen Wittelsbacher ab Kaiser Ludwig bis zum aussterben mit Kurfürst Max III Josef

#### **Pfälzer Wittelsbacher**

Daten der pfälzischen Wittelsbacher ab Kurfürst Rudolf I (der Stammler) bis zur gegenwart. Das stimmt so, auch das bayer. königshaus stammt aus der Pfalz, auch wenn das viele Bayern nicht glauben.

#### **1.3 eintrag auswählen**

Für alle anzeigefunktionen muss ein start-eintrag ausgewählt werden; das auswahlformular bietet dazu zwei möglichkeiten

#### **1.3.1 eintrag wählen**

Man gibt die nummer des gewünschten eintrags an und betätigt den button **senden**.

Beim erstellen eines stammbaums muss man nicht unbedingt eine nummer angeben, dann wird der stammbaum mit der intern festgelegten nummer des "stammvaters" gestartet.

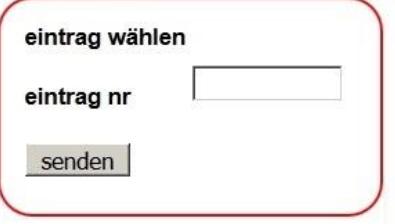

#### **1.3.2 eintrag suchen**

Man gibt den namen oder einen teil des namens und / oder den vornamen oder einen teil des vornamens an und betätigt den button **suchen**.

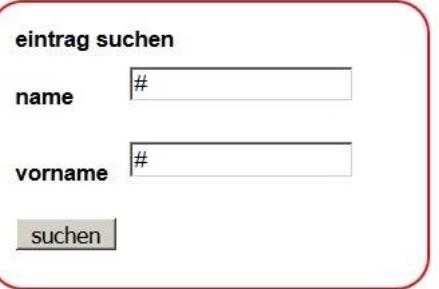

In einem kleinen fenster wird das ergebnis angezeigt. Im beispiel wurde mit dem vornamen **Bernh** gesucht.

Man klickt die gewünschte zeile an und betätigt den button **senden**

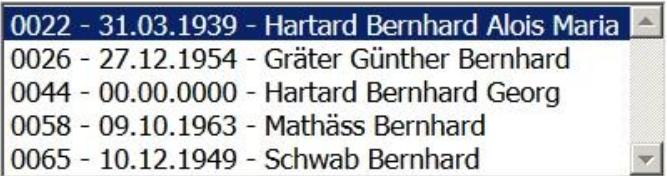

senden

#### **1.4 fortsetzungsmenü**

Bei den vorstehenden auswahlen, aber auch bei den nachstehend beschriebenen anzeigen wird an passender stelle ein kleines menü ausgegeben, mit dem die funktion beendet oder fortgesetzt werden kann. Nicht in jedem fall werden alle auswahlmöglichkeiten angeboten.

anderer eintrag **WECHSEL1** WECHSEL2 andere DB-tabelle **WECHSEL3** andere funktion

zurück zu 1.3 zurück zu 1.2 zurück zu 1.1

## **2. hinweise zur funktion ahnenreihe**

Nach der auswahl des start-eintrags werden die notwendigen daten gesammelt, dann kann man entweder die funktion abbrechen oder die ahnenreihe anzeigen. Die ahnenreihe kann sich über mehrere seiten erstrecken, in denen man vorwärts und rückwärts blättern kann. Am ende jeder seite gibt es die möglichkiet, die seite auszudrucken (hochformat).

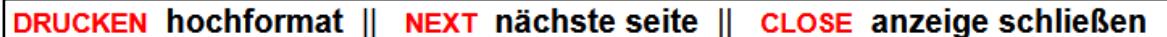

## **3. hinweise zu der funktion ahnentafel**

Nach der auswahl des start-eintrags wird sofort die ahnentafel angezeigt. Die anzeige erfolgt mit einer seite, am ende der seite gibt es die möglichkiet, die seite auszudrucken (querformat).

DRUCKEN querformat || WECHSEL1 anderer fall || WECHSEL2 andere DB-tabelle || WECHSEL3 andere funktion

## **4. hinweise zur funktion stammbaum**

#### **4.1 beginn der anzeige**

Sobald der stammbaum intern erstellt ist, kann man die funktion entweder abbrechen oder mit der auswahl **ANZEIGEN stammbaum anzeigen**, den stammbaum zur anzeige bringen..

## **4.2 erklärungen zur anzeige eines stammbaums**

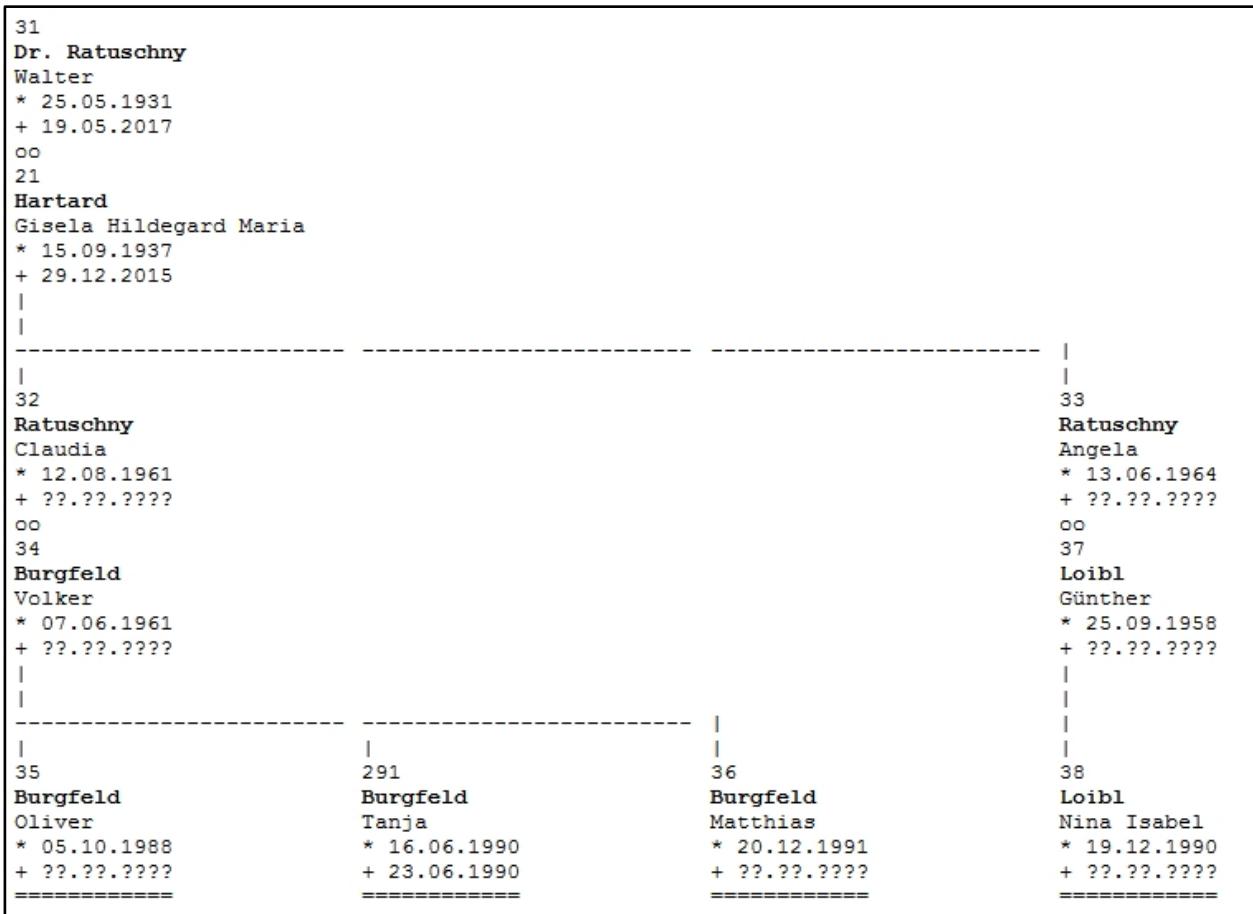

Das vorstehende beispiel zeigt den beginn eines stammbaums. Der erste eintrag besteht aus der nummer des start-eintrags, dem familiennamen, dem / den vornamen, dem geburtsdatum und dem sterbe-datum; diese daten können ganz oder teilweise durch fragezeichen ersetzt werden. Neben der nummer kann ein kurzer hinweis stehen (selten).

Wenn es zu diesem eintrag eine/n gattin/gatten gibt, folgen die zeichen **oo** und dann der eintrag der/des gattin/gatten mit dem gleichen aufbau wie beschrieben.

Sind kinder vorhanden, werden die entsprechenden einträge nebeneinander angezeigt und durch quersrtriche miteinander verbunden. Sind zu einem kind gatte und kinder vorhanden, werden die einträge wie beschrieben angeschlossen. Sind zu einem eintrag zwar kinder aber keine/kein gattin/gatte vorhanden, wird ein entsprechender hinweis angegeben (hier nicht gezeigt).

Gibt es zu einem eintrag keine folgenden einträge, wird der eintrag mit einem doppelten querstrich gekennzeichnet.

Bei der darstellung von nachkommen kann es sein, daß die reihe der nachkommen nicht direkt unter den eltern steht, sondern nach rechts versetzt ist. Die querstriche beginnen dann nicht unter den eltern sondern beim ersten kind..

#### **4.3 mehrere gatten**

Gibt es zu einem eintrag mehrere gattinnen/gatten stehen diese unter dem eintrag nebeneinander. Im nachstehenden beispiel wird gezeigt, daß Franz Hartard (nr. 155) drei ehefrauen hatte (156, 157, 158). Gemeinsame kinder hatte er mit der ersten und der dritten ehefrau, die zweite ehe blieb kinderlos. Der sohn Joseph Hartard hat nachkommen, die hier nicht gezeigt werden.

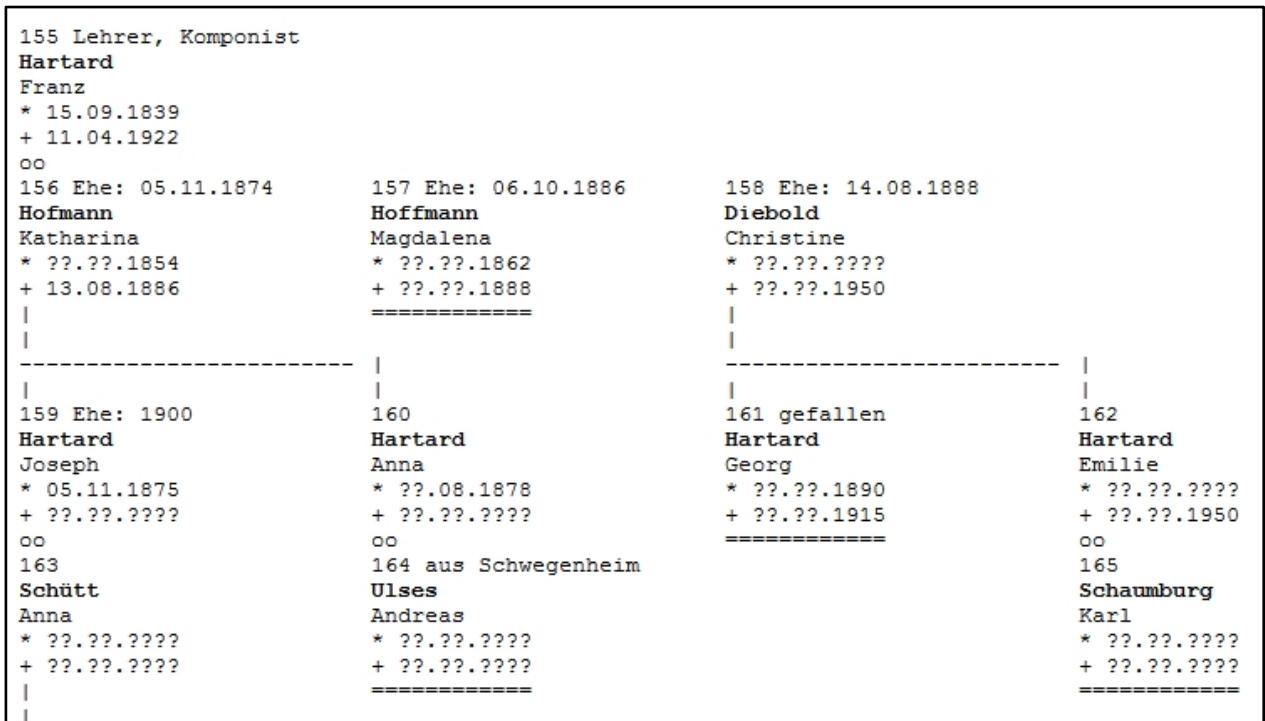

Bei mehreren gatten ist die darstellung nicht immer so übersichtlich, oft steht ein zweiter oder dritter gatte ganz weit nach rechts gerückt, das ist leider manchmal nicht zu vermeiden.

#### **4.4 folge-stammbaum**

Bei breit verzweigten stammbäumen kommt es vor, dass die darstellung in voller breite nicht möglich ist; die darstellung wird dann bei einem eintrag abgebrochen und als eigener stammbaum (folge-stammbaum) fortgesetzt. Der eintrag wird als **stopfall** gekennzeichnet. Durch eine entsprechende kennzeichnung in den daten kann diese unterbrechung auch gezielt erfolgen und wird dann als **fortsetzung** bezeichnet.

Der eintrag mit der nummer **48** wurde automatisch als stopfall erzeugt. Der folgestammbaum beginnt mit diesem eintrag.

Beim eintrag nummer **8** wurde gezielt eine fortsetzung erzeugt. Der folgestammbaum beginnt mit dem eintrag nummer **314**

Durch anklicken der markierung wird der folge-stammbaum angezeigt. Es ist durchaus möglich, von einem folge-stammbaum zu einem weiteren folgestammbaum zu gelangen. Das ist über mehrere stufen möglich.

Am ende eines folge-stammbaums kann man zu dem stammbaum zurückkehren, von dem der folge-stammbaum aufgerufen wurde.

**48 stopfall** Hartard Franziska \* 04.12.1908  $+22.04.1992$ 

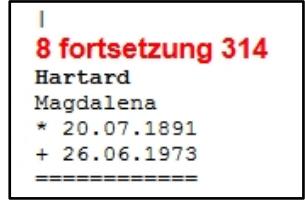

## **5. Download**

Bei der funktionsauswahl (siehe 1.1) kann mit der auswahl **download** die folgende seite aufgerufen werden. Hier können PDF-dateien heruntergeladen oder angezeigt werden. Abhängig vom verwendeten browser kann man eine datei beim download auch anzeigen. Meist kann man eine angezeigte datei auch seitenweise drucken.

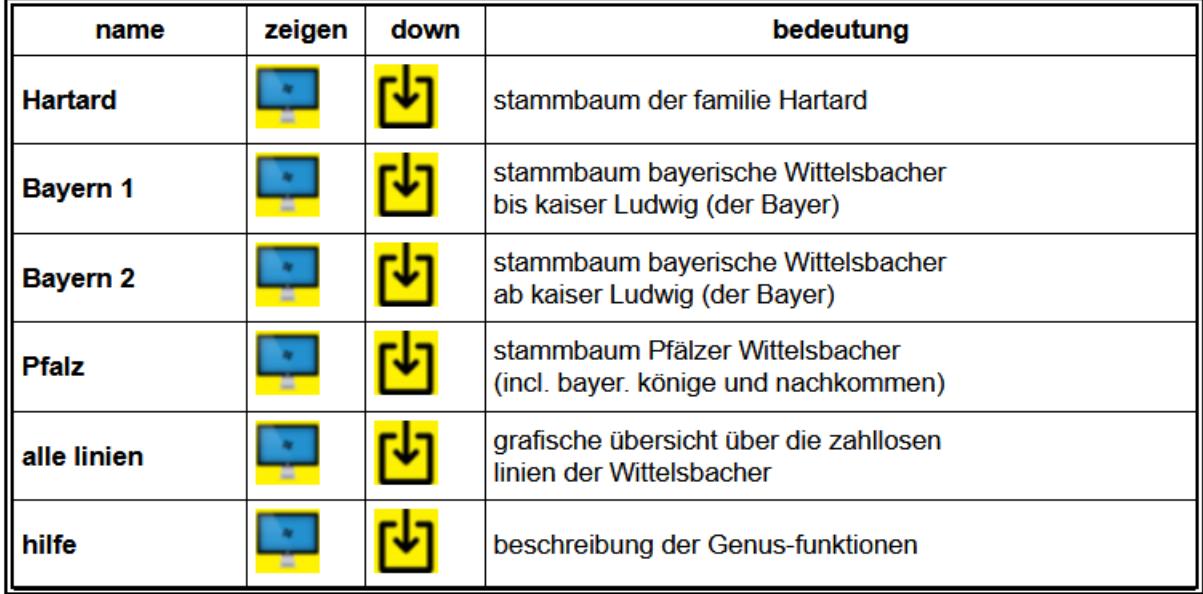